### $\mathbf{d}$  and  $\mathbf{d}$ **CISCO**

#### **STRUČNÁ ÚVODNÁ PRÍRUČKA**

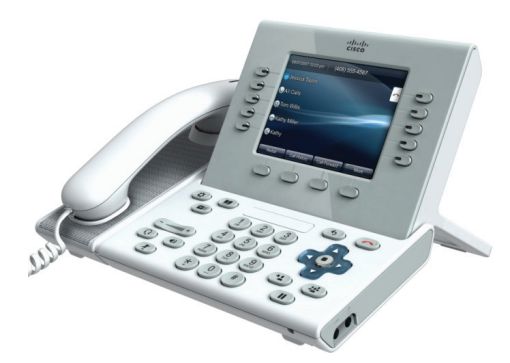

### **Cisco Unified IP Phone 9951 a 8961**

- **1** [Volanie](#page-0-0)
- **2** [Zavesenie](#page-0-1)
- **3** [Prijatie hovoru](#page-0-2)
- **4** [Stíšenie hovoru](#page-0-3)
- **5** [Podržanie hovoru](#page-0-4)
- **6** [Presmerovanie všetkých hovorov](#page-0-5)
- **7** [Funkcia Neruši](#page-1-0)ť
- **8** [Konferencia](#page-1-1)
- **9** [Prepojenie hovoru](#page-1-2)
- **10** [Odklonenie hovoru](#page-1-3)
- **11** [História hovorov](#page-1-4)
- **12** [Adresáre](#page-1-5)
- **13** Zdieľ[ané linky](#page-1-6)
- **14** [Hlasová pošta](#page-1-7)
- **15** [Tipy](#page-1-8)

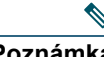

**Poznámka Najlepšie výsledky dosiahnete pri tlači na papier veľkosti 8,5 x 14" (Legal).**

# <span id="page-0-0"></span>**1 Volanie**

Ak chcete volať , zdvihnite slúchadlo a zadajte číslo. Alebo:

- Stlačte nerozsvietené tlačidlo relácie (vpravo).
- **•** Stlačte kontextové tlačidlo **Volaj**.
- **•** Stlačte tlačidlo náhlavnej súpravy (nerozsvietené)  $\odot$  alebo tlačidlo hlasného telefónu  $\odot$ .

#### **Volanie čísla z histórie hovorov**

Počas zadávania telefónneho čísla sa na displeji zobrazujú zodpovedajúce čísla z histórie hovorov.

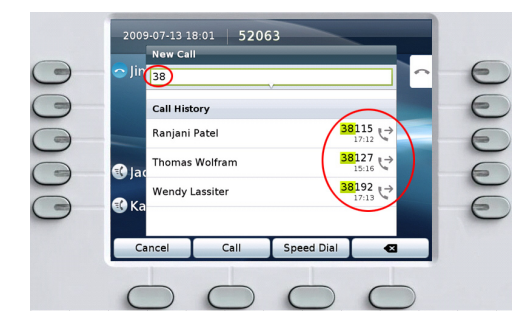

Ak chcete volať , prejdite na číslo a stlačte tlačidlo **Vybrať** na navigačnom paneli alebo stlačte kontextové tlačidlo **Hovor**.

#### **Opätovné vytáčanie posledného čísla** Stlačte kontextové tlačidlo **Opakuj**.

### **Rýchla voľba**

Stlačte tlačidlo rýchlej voľby  $\widehat{\mathcal{A}}$  (ak je k dispozícii). Alternatívne môžete zadať kód rýchlej voľby, keď je slúchadlo zavesené (nepočuť oznamovací tón), a potom stlačiť kontextové tlačidlo **Rýchla voľba**. S nastavením rýchlych volieb pomocou webových

stránok Možnosti používateľa vám môže pomôcť správca systému.

# <span id="page-0-1"></span>**2 Zavesenie**

Hovor ukončíte položením slúchadla. Alebo:

- Stlačte tlačidlo na uvoľnenie hovoru  $\odot$
- **•** Stlačte kontextové tlačidlo **Koniec**.
- **•** Stlačte tlačidlo náhlavnej súpravy (rozsvietené) alebo tlačidlo hlasného telefónu ....

## <span id="page-0-2"></span>**3 Prijatie hovoru**

Ak chcete prijať vyzváňajúci hovor  $\mathbb{R}^n$ , zdvihnite slúchadlo. Alebo:

- Stlačte blikajúce žlté tlačidlo relácie (vpravo).
- **•** Stlačte kontextové tlačidlo **Prijať**.
- **•** Stlačte tlačidlo náhlavnej súpravy (nerozsvietené)  $\odot$  alebo tlačidlo hlasného telefónu  $\odot$ .
- **•** Stlačte tlačidlo **Vybrať** na navigačnom paneli.  $\blacktriangleleft$  0  $\blacktriangleright$

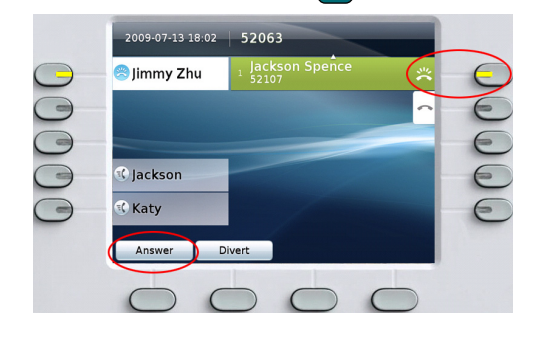

#### **Čakajúci hovor**

Ak máte druhý hovor počas aktívneho hovoru, zobrazí sa názov druhej relácie.

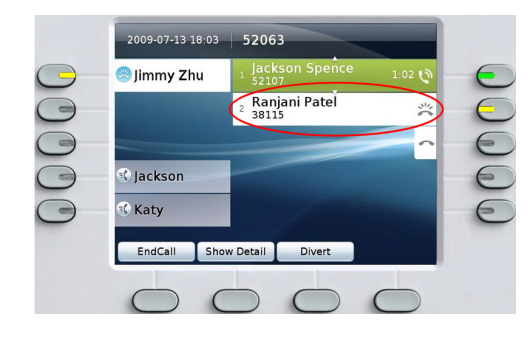

Ak chcete spojiť druhý hovor a automaticky podržať prvý hovor, stlačte blikajúce žlté tlačidlo relácie (vpravo).

#### **Viacero liniek**

Ak používate viacero liniek, dodržiavajte tieto základné pravidlá:

**•** Ak chcete zobraziť všetky hovory na všetkých linkách (najstarší ako prvý), stlačte tlačidlo **Všetky hovory** . V opačnom prípade zobrazí telefón iba hovory na vybranej linke. Pri používaní viacerých liniek sa odporúča používať funkciu Všetky hovory. **•** Vybraná linka je indikovaná modrou ikonou na názve linky a klapkou linky v záhlaví. (Zobrazenie Všetky hovory používa primárnu klapku.)

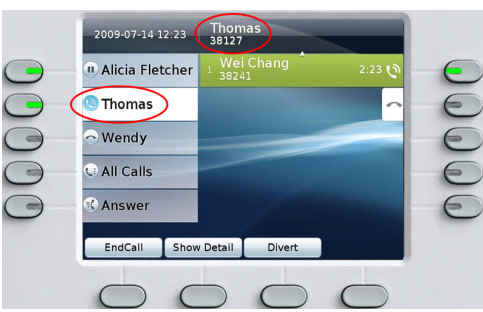

**•** Ak chcete prepnúť medzi zobrazeniami, kedykoľvek stlačte tlačidlo linky alebo tlačidlo **Všetky hovory**. Tento postup nemá vplyv na hovory.

### <span id="page-0-3"></span>**4 Stíšenie hovoru**

Ak chcete zapnúť alebo vypnúť mikrofón hovoru, stlačte tlačidlo **Stíšiť** . Keď je mikrofón vypnutý, tlačidlo funkcie Stíšiť svieti červený svetlom.

### <span id="page-0-4"></span>**5 Podržanie hovoru**

- **1.** Stlačte tlačidlo **Podržať** . Zobrazí sa ikona podržania (n) a tlačidlo relácie sa rozbliká zeleným svetlom.
- **2.** Ak chcete pokračovať vo zvýraznenom hovore, stlačte blikajúce zelené tlačidlo , kontextové tlačidlo **Pokrač** alebo tlačidlo **Vybrať** na navigačnom paneli.

### <span id="page-0-5"></span>**6 Presmerovanie všetkých hovorov**

- **1.** Stlačte kontextové tlačidlo **Presmer. všetky**.
- **2.** Zadajte telefónne číslo, vyberte číslo z histórie hovorov alebo stlačte tlačidlo **Správy** (na presmerovanie do hlasovej pošty).
- **3.** Nájdite na obrazovke ikonu funkcie Presmerovať všetky  $\mathbb{K}$ .
- **4.** Ak chcete presmerovanie zrušiť , stlačte kontextové tlačidlo **Presmerovanie je vypnuté**.

Ak potrebujete pomôcť s presmerovaním hovorov na diaľku pomocou webových stránok Možnosti používateľa, obráť te sa na správcu systému.

### <span id="page-1-0"></span>**7 Funkcia Nerušiť**

Ak chcete zapnúť  $\Theta$  alebo vypnúť  $\Theta$  funkciu Nerušiť , stlačte tlačidlo **Nerušiť** (ak je k dispozícii).

Keď je funkcia Nerušiť zapnutá, vypne zvonenie a prípadne aj viditeľné oznamovanie nových hovorov.

### <span id="page-1-1"></span>**8 Konferencia**

- 1. V stave spojeného hovoru  $\mathbf{\hat{N}}$  (nie podržaného) stlačte tlačidlo **Konferencia** .
- **2.** Uskutočnite nový hovor.
- **3.** Stlačte tlačidlo **Konferencia** alebo kontextové tlačidlo **Konferencia** (predtým alebo potom ako príjemca prijme hovor).

Konferencia sa začne a na telefóne sa namiesto ID volajúceho zobrazí text "Konferencia".

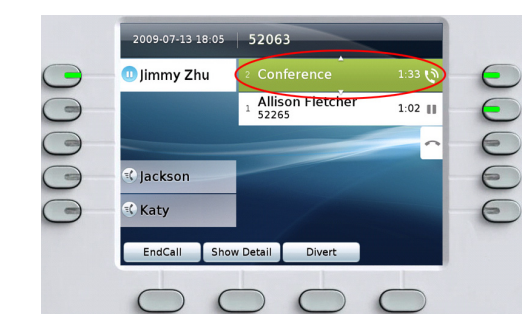

**4.** Opakovaním postupu pridajte ďalších účastníkov. Konferencia skončí, keď zavesia všetci účastníci.

#### **Pridanie podržaného hovoru do konferencie**

- 1. V stave spojeného hovoru  $\mathbf{Q}$  (nie podržaného) stlačte tlačidlo **Konferencia** .
- **2.** Stlačte blikajúce zelené tlačidlo relácie pri podržanom hovore, ktorý chcete pridať . Ak je podržaný hovor na inej linke, môžete tiež postupovať takto: stlačte kontextové tlačidlo **Aktívne hovory**, vyberte hovor v zozname a stlačte kontextové tlačidlo **Konferencia**. Konferencia skončí, keď zavesia všetci účastníci.

#### **Zobrazenie a odstránenie účastníkov**

Počas konferencie stlačte kontextové tlačidlo **Podrobnosti**. Ak chcete odstrániť účastníka z konferencie, zvýraznite jeho meno a stlačte tlačidlo **Odstrániť**.

# <span id="page-1-2"></span>**9 Prepojenie hovoru**

- 1. V stave spojeného hovoru  $\mathbb Q$  (nie podržaného) stlačte tlačidlo **Prepojiť** .
- **2.** Zavolajte účastníka, ktorý je cieľom prepojenia.
- **3.** Počkajte na odpoveď cieľového účastníka alebo pokračujte krokom 4, zatiaľ čo hovor vyzváňa.
- **4.** Stlačte tlačidlo **Prepojiť** alebo kontextové tlačidlo **Prepoj**.

Tým je prepojenie dokončené. Na obrazovke telefónu sa zobrazí správa s potvrdením.

# <span id="page-1-3"></span>**10 Odklonenie hovoru**

Ak chcete presmerovať vyzváňajúci alebo aktívny hovor do hlasovej pošty alebo na iné telefónne číslo (nastavené správcom systému), stlačte kontextové tlačidlo **Predať**. Pred použitím funkcie Predať musíte obnoviť podržaný hovor.

Presmerovanie sa týka iba zvýrazneného hovoru. V prípade potreby prejdite pred stlačením tlačidla **Predať** na požadovaný hovor.

### <span id="page-1-4"></span>**11 História hovorov**

Stlačte tlačidlo **Aplikácie** ( $\bullet$ ) a vyberte možnosť **História hovorov**.

Zobrazí sa posledných 150 hovorov:

- Zmeškané hovory
- Odchádzajúce hovory
- **•** Prijaté hovory

Ak chcete volať , prejdite na číslo a stlačte tlačidlo **Vybrať** na navigačnom paneli, alebo stlačte kontextové tlačidlo **Hovor**.

Ak chcete zobraziť podrobnosti o hovore, zvýraznite hovor a stlačte tieto kontextové tlačidlá: **Ďalšie** > **Podrobnosti**.

### **Zobrazenie nových zmeškaných hovorov**

Stlačte tlačidlo relácie vedľa ikony zmeškaných hovorov  $\leq$  na pravej strane obrazovky (môže sa zobraziť aj počet zmeškaných hovorov). Ikona zmeškaných hovorov sa zobrazí v tomto umiestnení, ak máte nové (ešte nezobrazené) zmeškané hovory.

Históriu zmeškaných hovorov môžete tiež zobraziť otvorením histórie hovorov a stlačením kontextového tlačidla **Zmeškané hovory**.

## <span id="page-1-5"></span>**12 Adresáre**

- **1.** Stlačte tlačidlo **Kontakty a** vyberte adresár.
- **2.** Zadajte kritériá vyhľadávania a stlačte tlačidlo **Odoslať**.
- **3.** Vyberte zoznam a stlačte kontextové tlačidlo **Volať**.

## <span id="page-1-6"></span>**13 Zdieľané linky**

Ak zdieľate linku so spolupracovníkom:

- **•** Vy alebo váš spolupracovník môžete prijať vyzváňajúci hovor na zdieľanej linke.
- **•** Ak má váš spolupracovník hovor na zdieľanej linke, tlačidlo zdieľanej linky  $\Box$  na telefóne svieti červeným svetlom a hovor sa zobrazí na obrazovke.
- **•** Ak váš spolupracovník podrží nejaký hovor, bude tlačidlo relácie na telefóne blikať červeným svetlom. Vy alebo váš spolupracovník môžete pokračovať v hovore.
- **•** Ak váš spolupracovník povolí funkciu Súkromie, nebudú sa jeho hovory zobrazovať na vašej obrazovke.

# <span id="page-1-7"></span>**14 Hlasová pošta**

Nová správa je signalizovaná takto:

- **•** Na slúchadle svieti červená kontrolka.
- **•** Na linke je prerušovaný tón (ak je táto možnosť povolená).
- **•** Vedľa názvu linky a tlačidla relácie sa zobrazí ikona hlasovej pošty (môže sa tiež zobraziť počet správ).

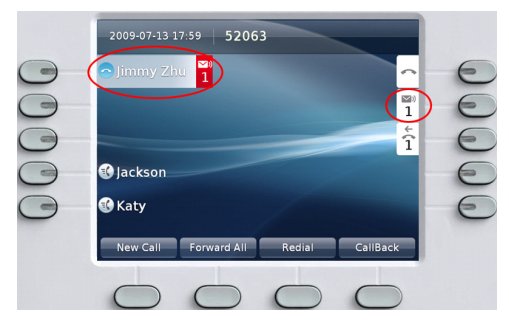

#### **Vypočutie správ**

Stlačte tlačidlo **Správy** a postupujte podľa hlasových pokynov. Môžete tiež stlačiť tlačidlo relácie vedľa ikony hlasovej pošty  $\Box$ 

# <span id="page-1-8"></span>**15 Tipy**

### **Čo znamenajú tlačidlá vedľa obrazovky?**

- **•** Tlačidlá na ľavej strane obrazovky sú tlačidlá liniek (alebo funkcií). Tlačidlá liniek menia zobrazenie linky, nemajú však vplyv na hovory.
- **•** Tlačidlá na pravej strane obrazovky sú tlačidlá relácie. Každý hovor má svoje tlačidlo relácie. Pomocou tlačidiel relácie je možné prijať hovor, pokračovať v hovore alebo zobraziť podrobnosti o hovore.

### **Ako môžem vypnúť vyzváňanie telefónu?**

Keď telefón vyzváňa, jedenkrát stlačte ľavú stranu tlačidla hlasitosti (- mmmmu +).

### **Ako môžem zmeniť tón zvonenia?**

- **1.** Vyberte **Aplikácie** > **Preferencie** > **Tón zvonenia**. Vyberte linku a stlačte tlačidlo **Upraviť**.
- **2.** Vyberte tón zvonenia a stlačte tlačidlo **Prehrať**. Potom stlačte tlačidlo **Nastaviť**.

### **Ako môžem zmeniť tapetu?**

Vyberte **Aplikácie** > **Preferencie** > **Tapeta**. Ak chcete pridať vlastnú tapetu, obráť te sa na správcu systému.

### **Aká je funkcia tlačidla Späť?**

Stlačením tlačidla Spät<sup> $\circ$ </sup> opustíte aplikácie alebo ponuky.

### **Môžem použiť náhlavnú súpravu Bluetooth?**

Telefón Cisco Unified IP Phone 9951 podporuje technológiu Bluetooth. Podrobnosti získate od správcu systému.

### **Kde možno získať úplnú používateľskú príručku?**

[http://www.cisco.com/en/US/products/ps10453/](http://www.cisco.com/en/US/products/ps10453/products_user_guide_list.html) products\_user\_guide\_list.html

**Centrála pre Ameriku** Cisco Systems, Inc. 170 West Tasman Drive San Jose, CA 95134-1706 USA [http://www.cisco.com](www.cisco.com) Tel: +1 408 526-4000 +1 800 553-NETS (6387) Fax: +1 408 527-0883

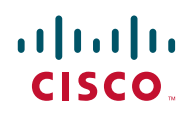

Cisco, Cisco Systems, the Cisco logo, and the Cisco Systems logo are registered trademarks or trademarks of Cisco Systems, Inc. and/or its affiliates in the United States and certain other countries. All other trademarks mentioned in this document or Website are the property of their respective owners. The use of the word partner does not imply a partnership relationship between Cisco and any other company. (0705R)

© 2010 Cisco Systems, Inc. All rights reserved. Vydané 6. januára 2010, OL-21342-01